# **Subpart G Process Unit Information for Units NOT Monitored by CEMS for RY2014 and Later Years**

<span id="page-0-0"></span>This page provides step-by-step instructions on how to enter and edit Subpart G Ammonia Manufacturing process unit information

### **Step 1: Add a unit**

To add a unit that is NOT monitored by a CEMS, find the UNIT SUMMARY table on the Subpart Overview page and click the link titled "ADD a Unit"

To edit a unit, click the edit icon or the Name/ID link located in the first column of the table

To delete a unit, click the delete icon located in the last column of the table

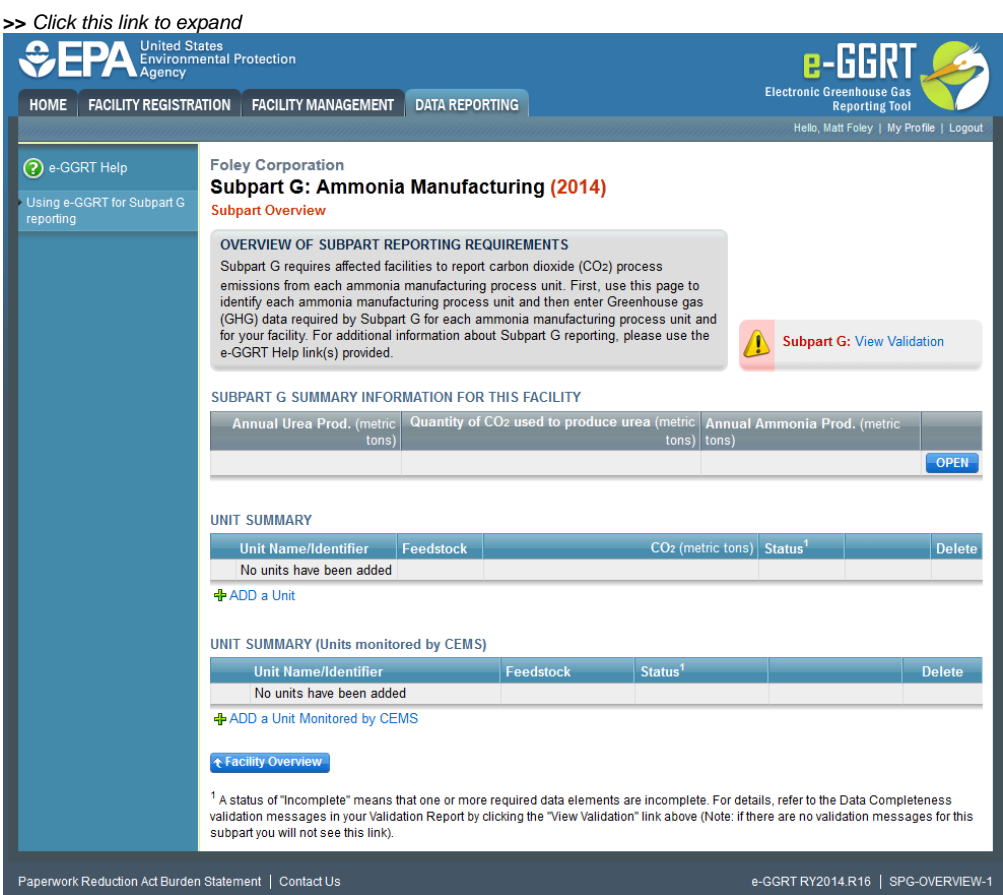

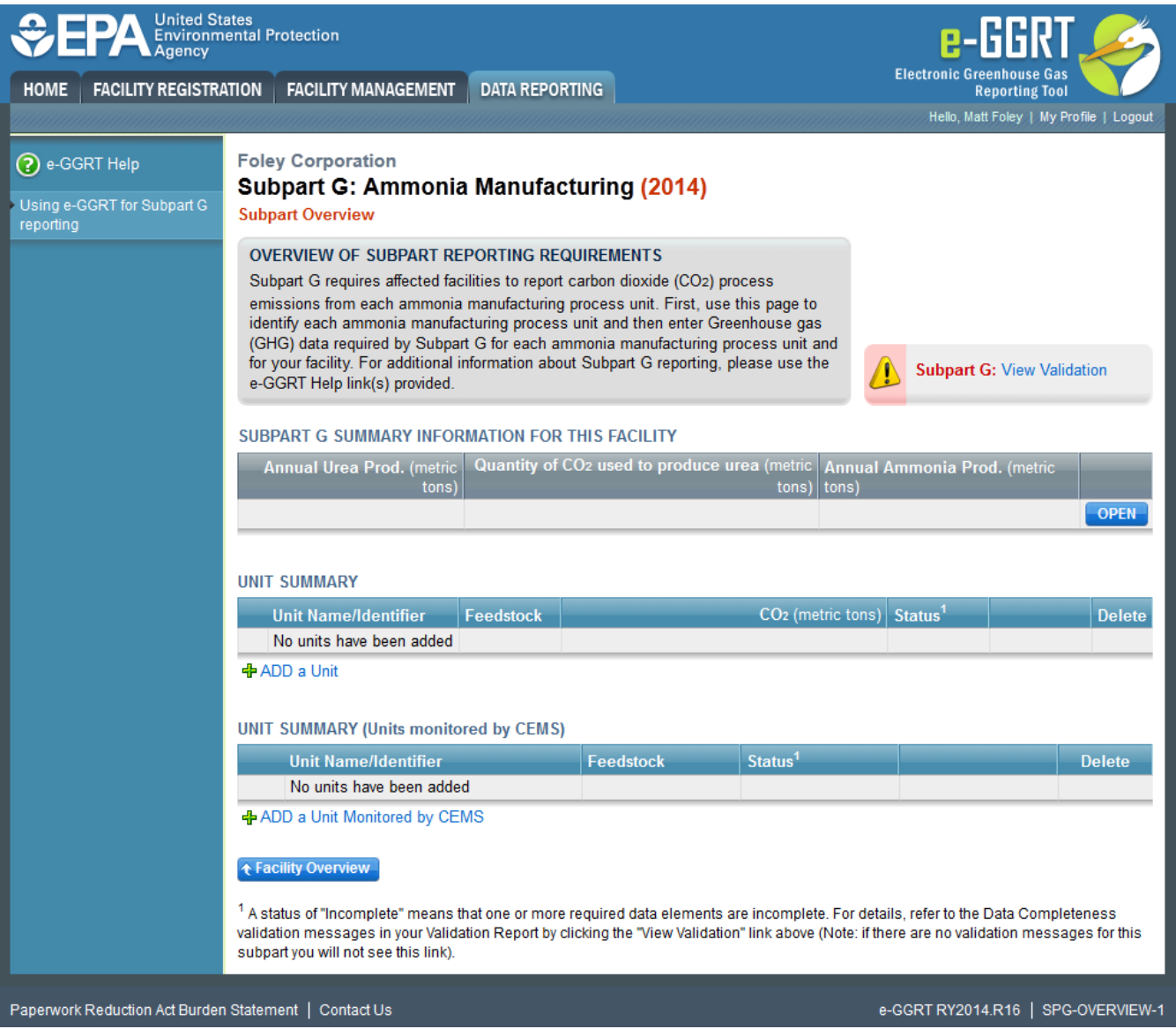

# **Step 2: Indicate CEMS utilization for a unit**

For each process unit, confirm whether or not the process unit utilizes CEMS

Note that when adding a new unit you are prompted to answer the CEMS question immediately (the answer to this question will default to "No" for units added using the "ADD a Unit" link and will default to "Yes" for units added using the "ADD a Unit Monitored by CEMS" link)

The CEMS response may be changed here and the unit information will be relocated to the appropriate table on the Subpart Overview page

When finished, click SAVE

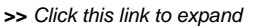

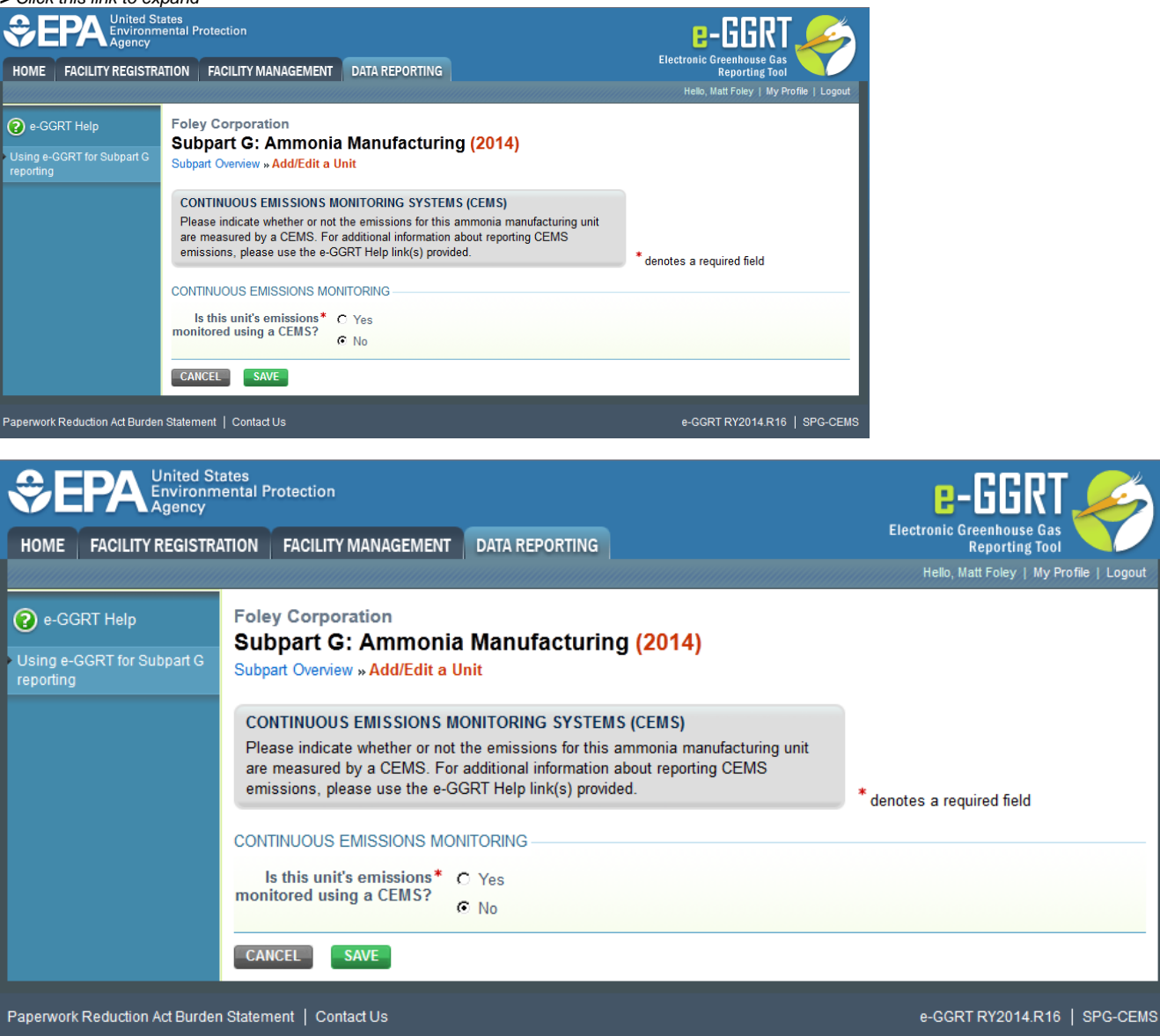

#### **Step 3: Enter required information for a unit**

For each process unit at your facility, report the following required information:

- A unique name or identifier for the unit, plus optional description for this facility (see also [About Unique Unit Names\)](https://ccdsupport.com/confluence/display/help/About+Unique+Unit+Names)
- The feedstock type used by the unit (gaseous, liquid, or solid)
- Whether or not the unit's emissions are monitored using a CEMS

When finished, click SAVE

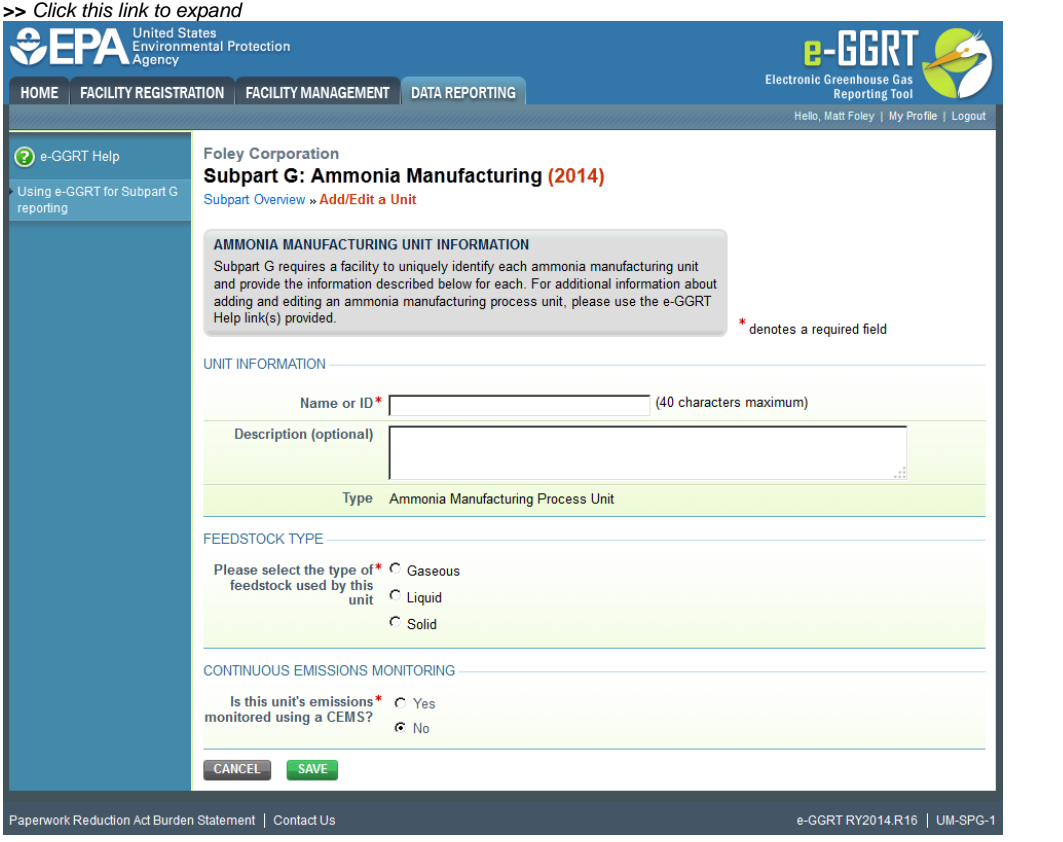

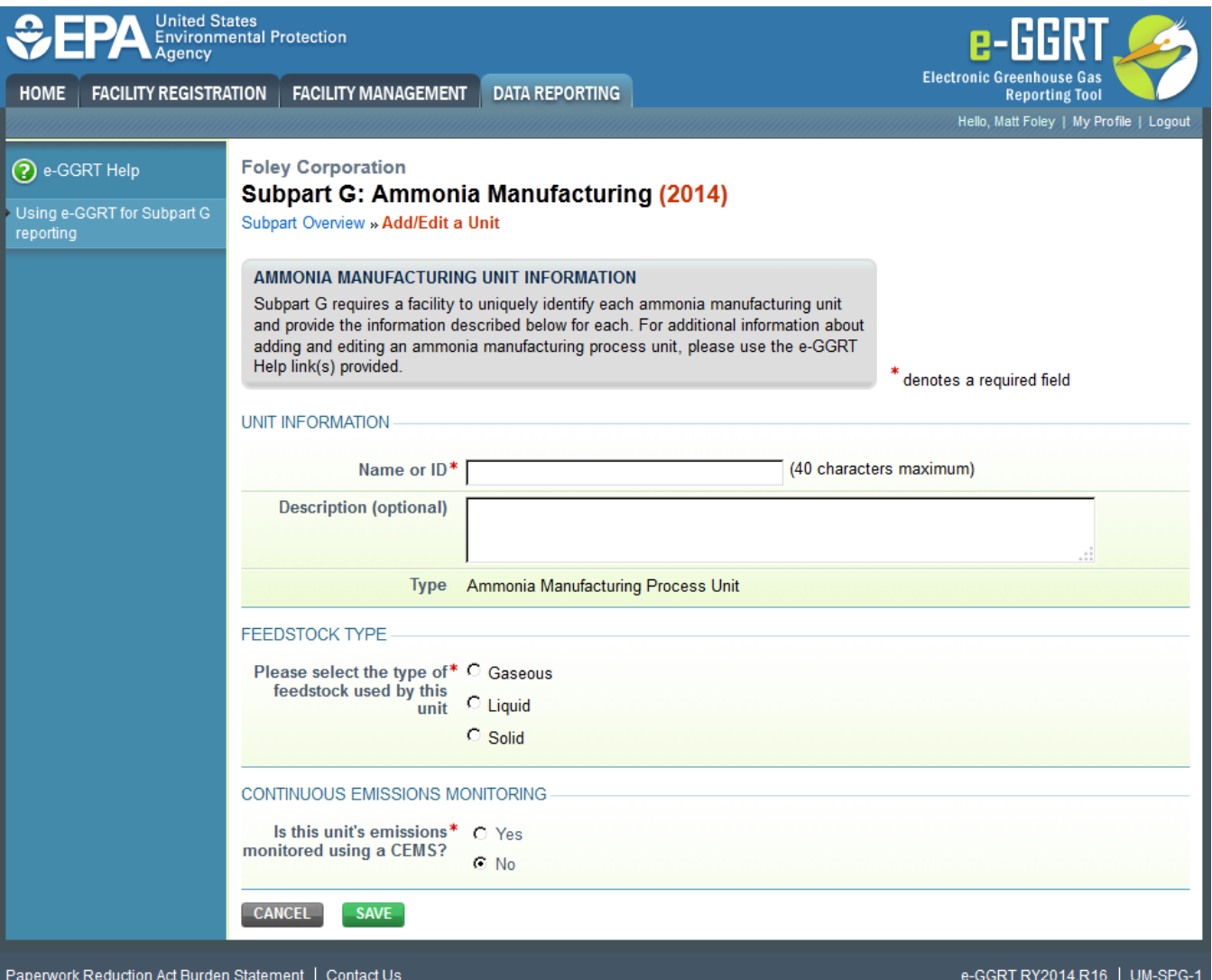

## **Step 4: Repeat Steps 1-3**

Repeat Steps 1-3 until all process units have been added for your facility

[Back to Top](#page-0-0)

#### **See Also**

[Screen Errors](https://ccdsupport.com/confluence/display/help/Screen+Errors)

[Using e-GGRT to Prepare Your Subpart G Report for RY2014 and Later Years](https://ccdsupport.com/confluence/display/TBSAND/Using+e-GGRT+to+Prepare+Your+Subpart+G+Report+for+RY2014+and+Later+Years)

- [Subpart G Summary Information for this Facility for RY2014 and Later Years](https://ccdsupport.com/confluence/display/TBSAND/Subpart+G+Summary+Information+for+this+Facility+for+RY2014+and+Later+Years)
- [Subpart G Process Unit Information for Units NOT Monitored by CEMS for RY2014 and Later Years](https://ccdsupport.com/confluence/display/TBSAND/Subpart+G+Process+Unit+Information+for+Units+NOT+Monitored+by+CEMS+for+RY2014+and+Later+Years)
- [Subpart G Process Unit Information for Units Monitored by CEMS for RY2014 and Later Years](https://ccdsupport.com/confluence/display/TBSAND/Subpart+G+Process+Unit+Information+for+Units+Monitored+by+CEMS+for+RY2014+and+Later+Years)
- [Subpart G Emissions Information for Process Units NOT Monitored by CEMS for RY2014 and Later Years](https://ccdsupport.com/confluence/display/TBSAND/Subpart+G+Emissions+Information+for+Process+Units+NOT+Monitored+by+CEMS+for+RY2014+and+Later+Years)
- [Subpart G Emissions Information for Process Units Monitored by CEMS for RY2014 and Later Years](https://ccdsupport.com/confluence/display/TBSAND/Subpart+G+Emissions+Information+for+Process+Units+Monitored+by+CEMS+for+RY2014+and+Later+Years)
- [Subpart G Entering Equation Inputs Using IVT](https://ccdsupport.com/confluence/display/TBSAND/Subpart+G+Entering+Equation+Inputs+Using+IVT)

[Subpart Validation Report](https://ccdsupport.com/confluence/display/help/Subpart+Validation+Report)